# **LabVIEW**

Doc. dr Marko Dimitrijević

- Numerički tipovi podataka.
- Konverzija brojeva.
- Stringovi
- Klaster tip podataka.
- Variant tip podataka.
- Globalne, lokalne i deljene varijable.

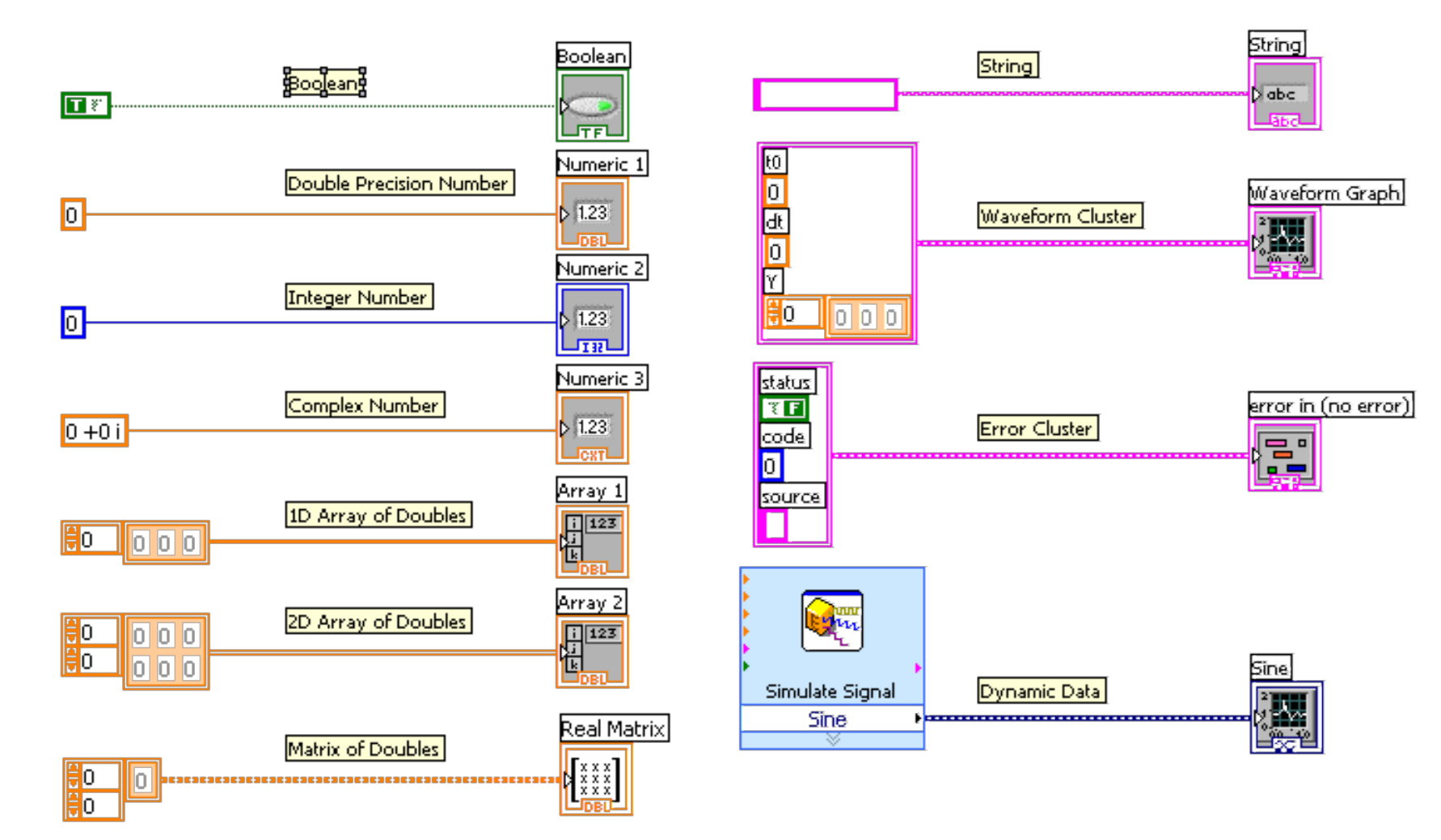

Različiti tipovi podataka su označeni različitim bojama.

- **Celi brojevi** (integer) su prikazani plavom bojom. Mogu biti označeni (assigned) i neoznačeni (unassigned). Razlikuju se po opsegu vrednosti potrebnoj memoriji.
- **Brojevi u pokretnom zarezu** (floating point) su prikazani narandžastom bojom. Oznaka SGL na ikoni označava jednostruku preciznost, DBL označava dvostruku preciznost, EXT četvorostruku preciznost, odnosno numeričku preciznost broja.
- **Kompleksni brojevi** imaju realni i imaginarni deo.

- **Brojevi sa fiksnom decimalnom tačkom** (fixed point) obeleženi su sivom bojom
- **Boolean** (logički) tip je prikazan zelenom bojim. Oznake T/F na ikoni označavaju True/False, dve diskretne vrednosti koje promenljiva ovog tipa može da ima.
- **Textualni** (string) podatak je prikazan ružičastom bojom.
- **Klaster** tip je prikazan ljubičastom bojom. Klasteri predstavljaju složeni tip podataka, sastavljen od više elemenata koji pripadaju različitim tipovima.

#### **Celobrojni tip podatka**

- Plavi terminali i veze predstavljaju celobrojni tip podatka.
- Celobrojni terminali mogu biti razvrstani kao jednobajtni celobrojni (I8), dvobajtni (word) (I16), dugi celobrojni (I32), četvorostruki celobrojni (I64), i drugo.
- Celobrojni tip može biti označen i neoznačen
- Prethodne osobine se nazivaju reprezentacija broja i može se podesiti na svakom terminalu desnim klikom i izborom opcije **Reprezentation**.

## **Celobrojni tip podatka**

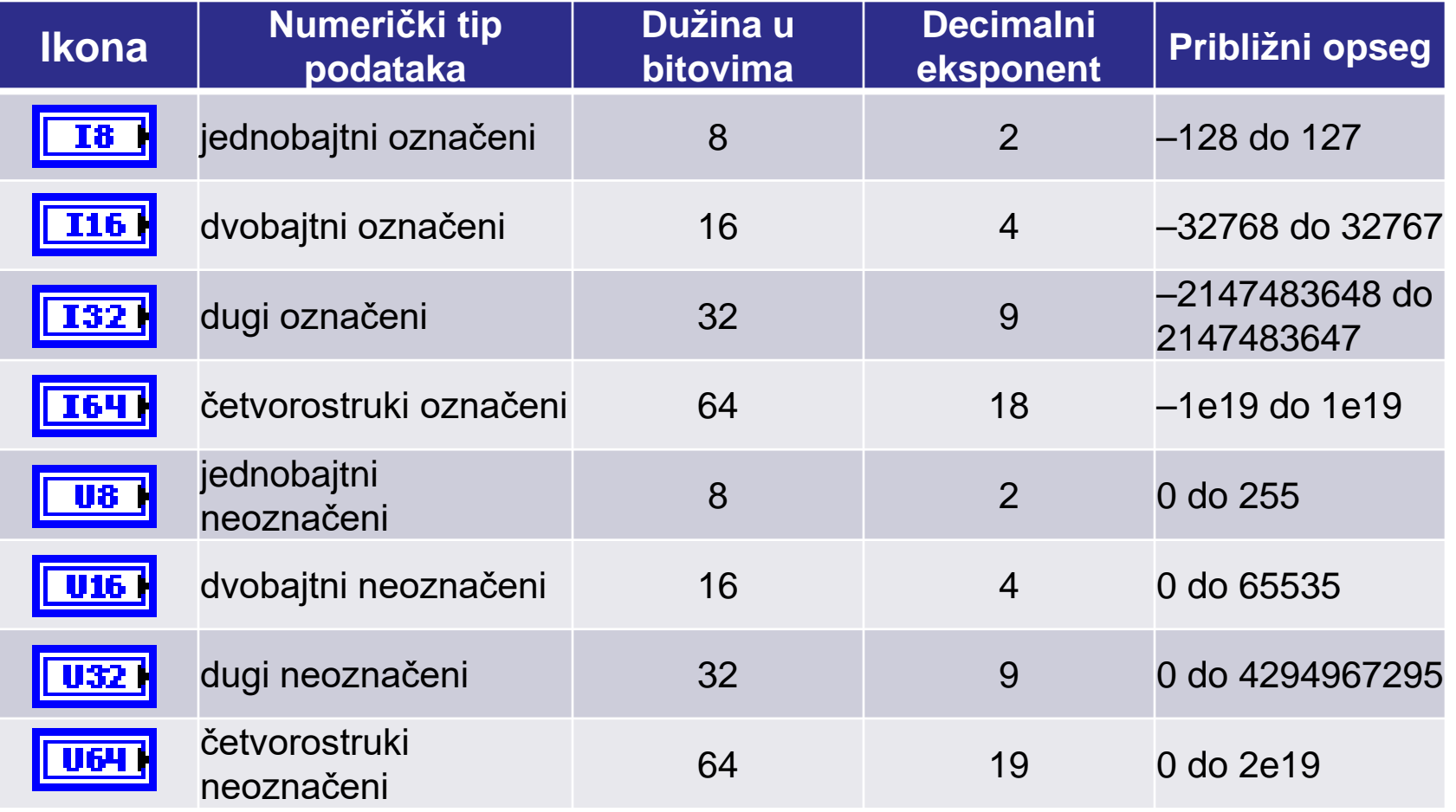

#### **Brojevi u pokretnom zarezu**

- Narandžasti terminali označavaju brojeve u pokretnom zarezu.
- Brojevi u pokretnom zarezu mogu biti jednostruke, dvostruke i proširene preciznosti.
- Oznaka SGL na ikoni označava jednostruku preciznost, DBL označava dvostruku preciznost, EXT četvorostruku preciznost

## **Brojevi u pokretnom zarezu**

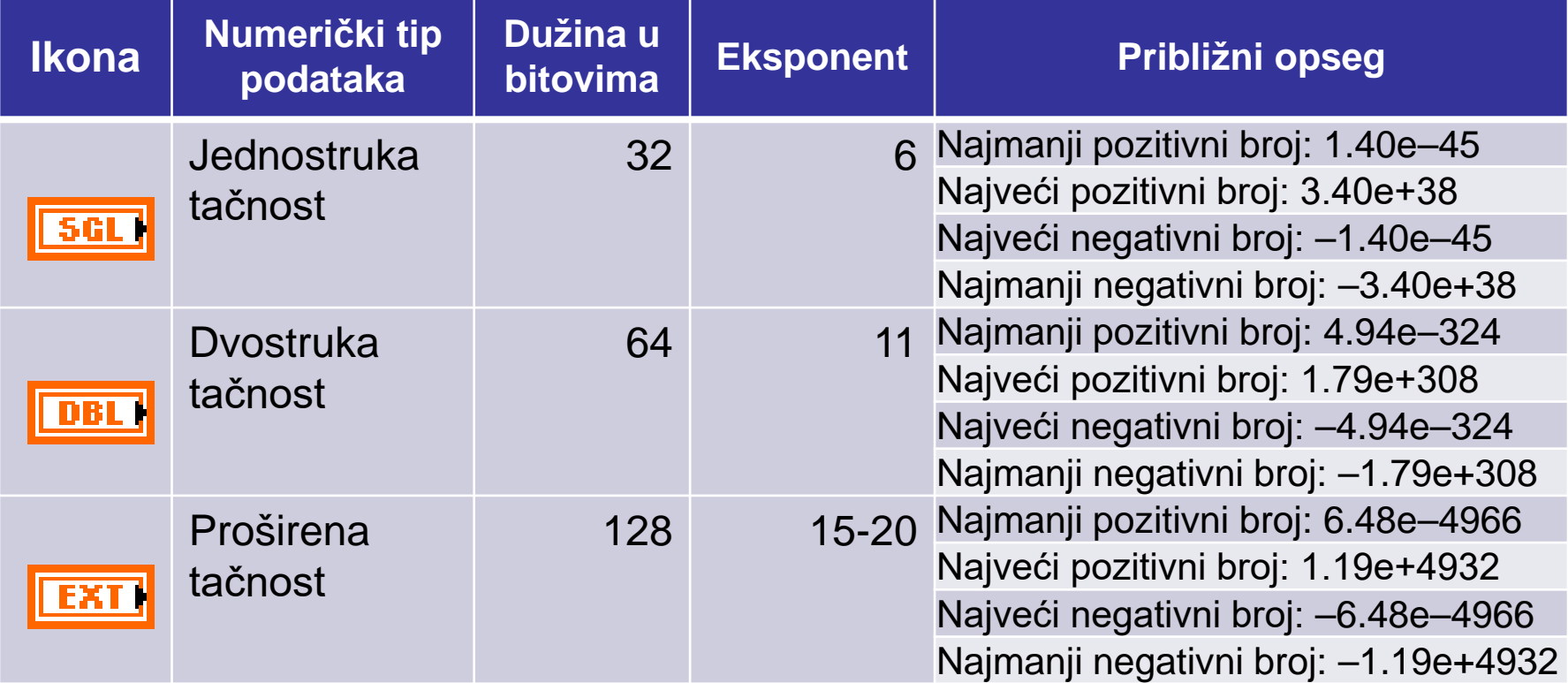

#### **Brojevi u pokretnom zarezu IEEE 754-1985**

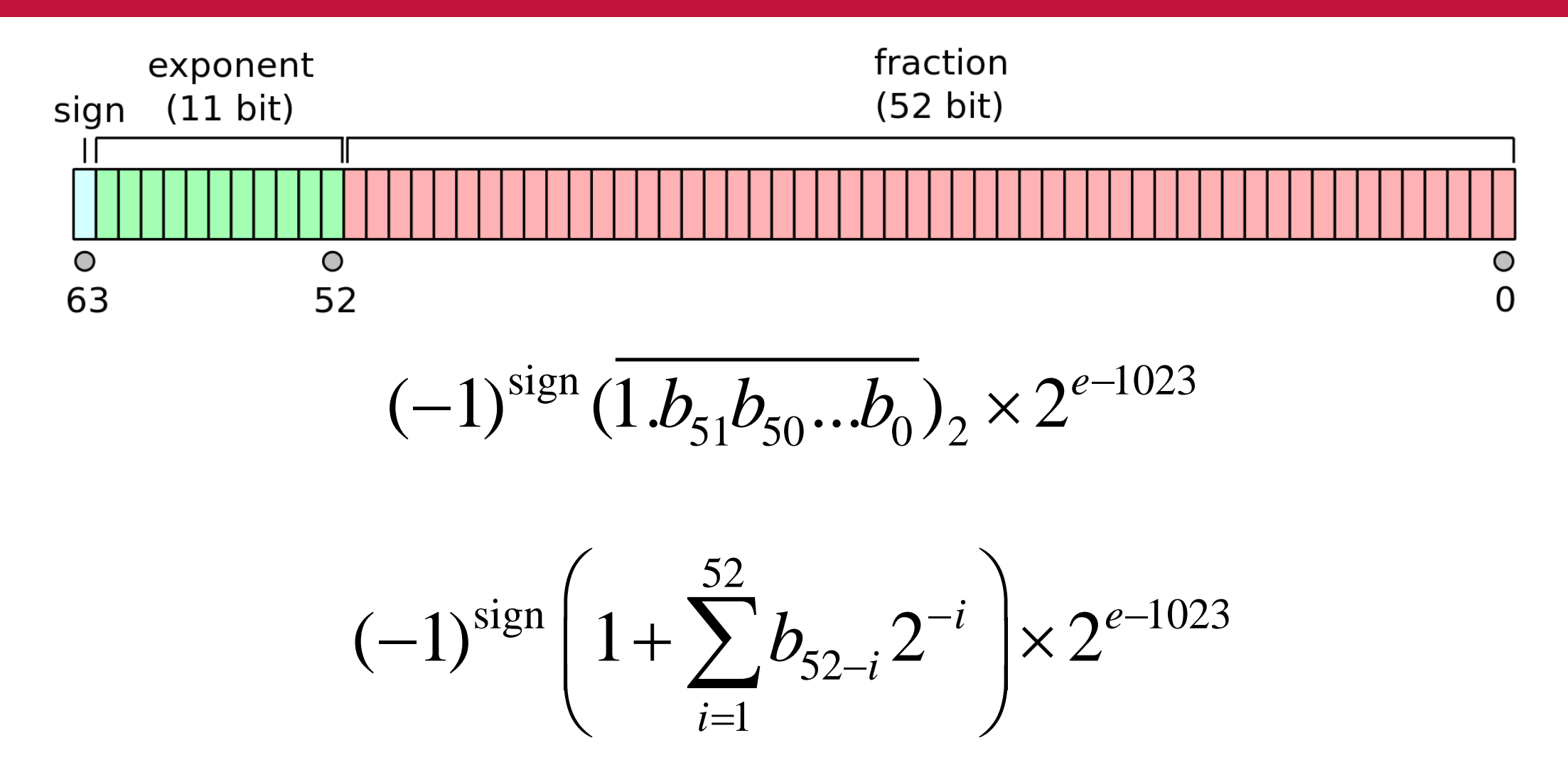

#### **Brojevi u pokretnom zarezu – konstante**

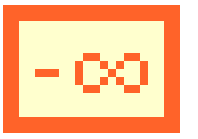

• Negative infinity – Vraća vrednost **-Inf** (negativna beskonačnost). LabVIEW konvertuje **-Inf** u najmanju vrednost za određeni tip podataka. Na primer, konvertovanje **-Inf** u 16-bitni celobrojni označeni tip vraća vrednost -32768, najmanju moguću vrednost za taj tip.

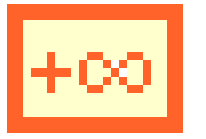

• Positive infinity – Vraća vrednost **+Inf** (pozitivna beskonačnost). LabVIEW konvertuje **+Inf** u najveću vrednost za određeni tip podataka. Na primer, konvertovanje +**Inf** u 16-bitni celobrojni označeni tip vraća vrednost 32767, najveću moguću vrednost za taj tip.

#### **Brojevi u pokretnom zarezu – konstante**

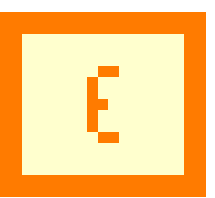

• Predstavlja grešku zaokruživanja za broj s pokretnim zarezom sa datom preciznošću. Mašinski epsilon se koriti kako bismo uporedili da li su dva broja sa pomičnim zarezom ekvivalentna.

# **Kompleksni brojevi**

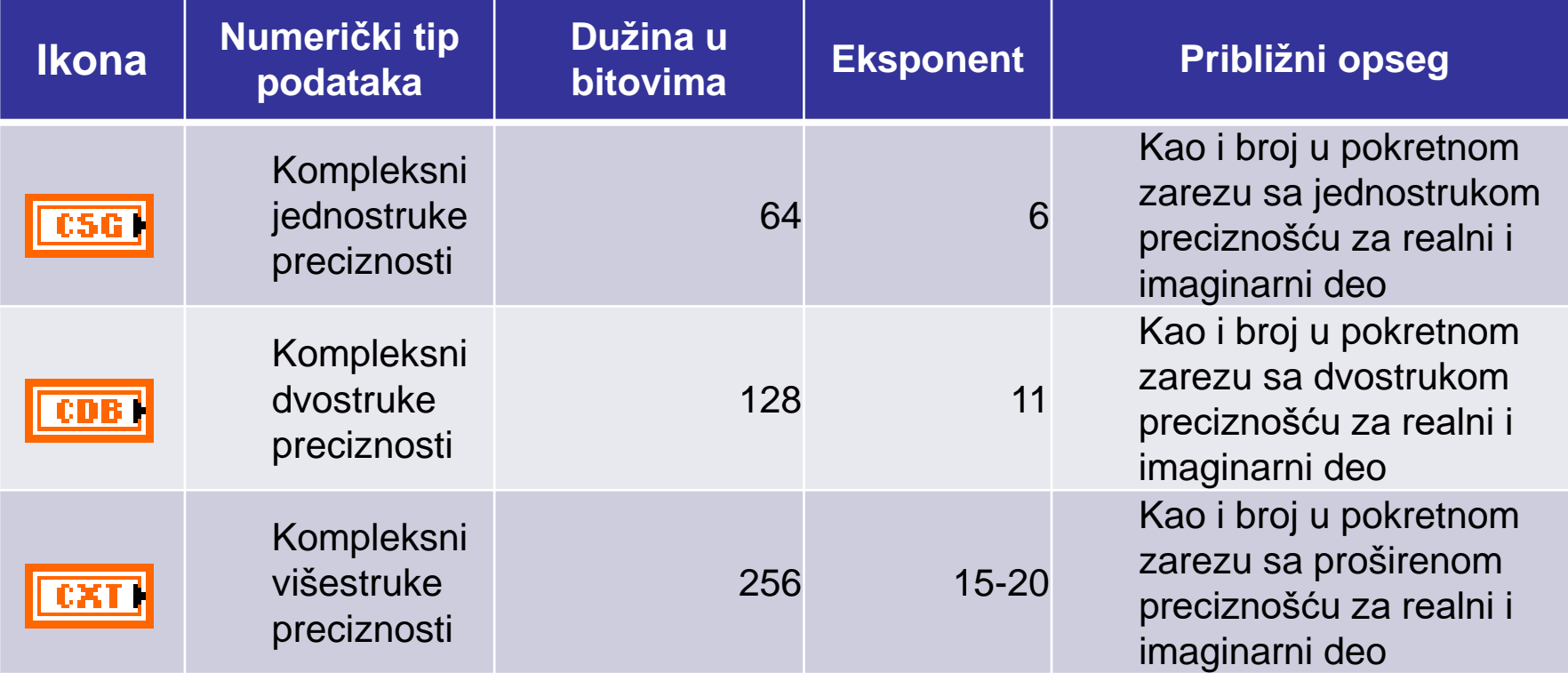

#### **Brojevi sa fiksnom tačkom**

- Broj sa fiksnom tačkom (fixed point) je numerički tip koji ima definisanu i nepromenljivu dužinu mantise i eksponenta
- Dužine mantise i eksponenta se mogu definisati

• Broj sa fiksnom tačkom se uglavnom koristi u jezicima za opis hardvera (HDL), u LabVIEW se upotrebljava u FPGA aplikacijama

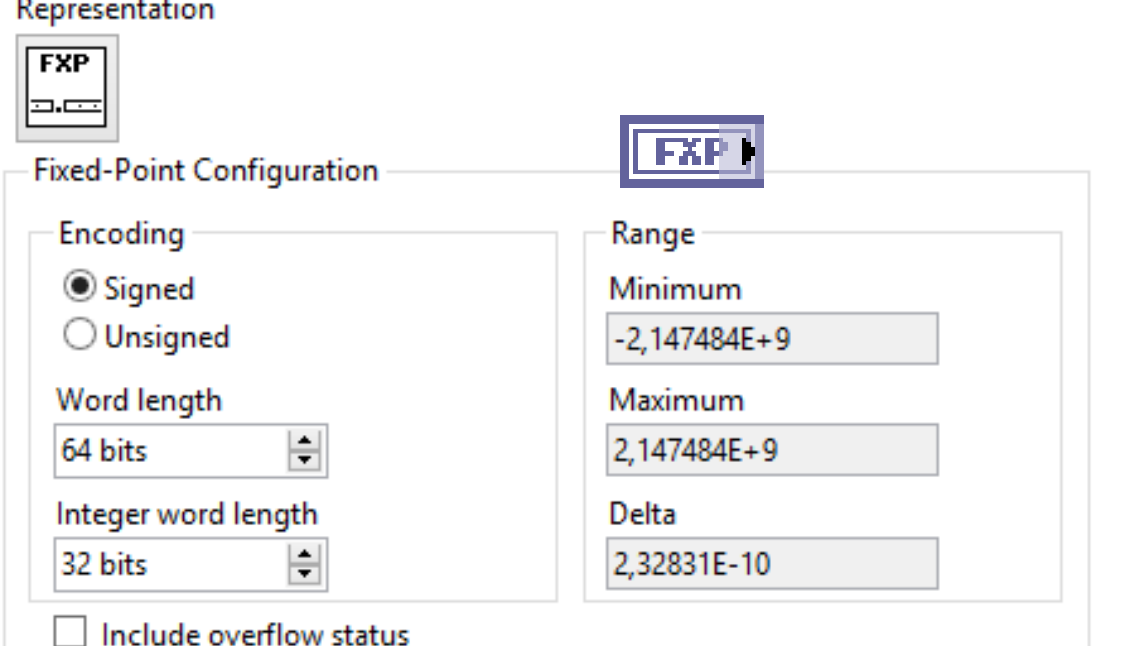

#### **Timestamp tip**

• Timestamp je 128-bitni numerički tip sa fiksnom tačkom za prikazivanje realnog vremena

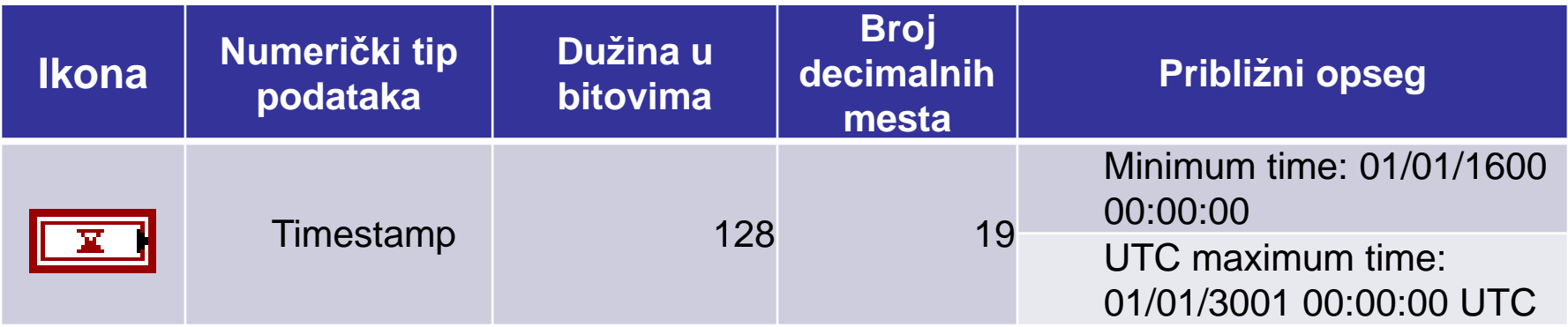

#### **Konvertovanje tipa (Coercion Dots)**

- Ukoliko se povežu dva terminala sa različitim numeričkim reprezentacijama, LabVIEW konvertuje broj iz jedne reprezentacije u drugu
- U ovom slučaju će se pojaviti crvena strelica **coercion dot** na terminalu gde je podatak konvertovan.
- **Izbegavajte automatska konvertovanja.** Mogu dovesti do nekontrolisanog utroška memorije i grešaka koje je teško otkriti.
- Može se izbeći izborom opcije **Adapt to Source**, desnim klikom na ikonu indikatora.

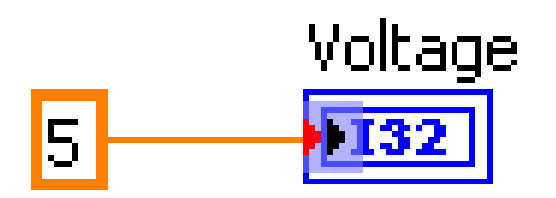

#### **Numerička konverzija**

- U slučaju operacija nad različitim reprezentacijama, LabVIEW uvek konvertuje u format koji ima više bitova
- Ukoliko je broj bitova isti, LabVIEW daje prioritet neobeleženom (unsigned) nad obeleženim (signed) tipom.
- Kada LabVIEW konvertuje floating-point brojeve u celobrojni tip, zaokurživanje se vrši na najbliži celi broj. LabVIEW zaokružuje x.5 na najbliži paran celi broj. Na primer, 2.5 na 2 i 3.5 na 4.
- Reprezentacija terminala ili veze se može videti u Context Help prozoru, ukoliko se kursor dovede do elementa

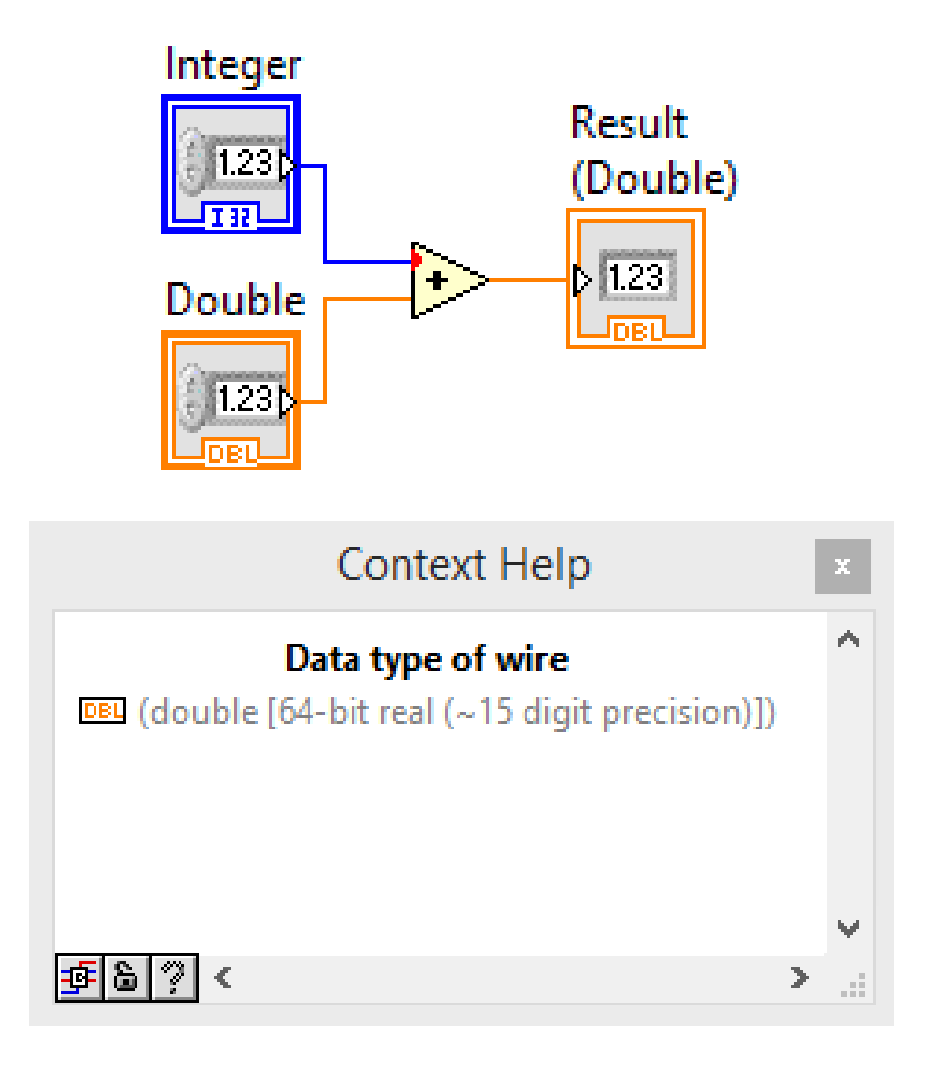

#### **Funkcije za konverziju numeričkih tipova**

- LabVIEW ima funkcije za konverziju numeričkih tipova iz jedne u drugu reprezentaciju. (Na primer, funkcijom **To Word Integer** može se konvertovati bilo koji broj u dvobajtni I16.)
- Funkcije za konverziju se nalaze u **Functions > Numeric > Conversion** paleti.

19

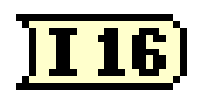

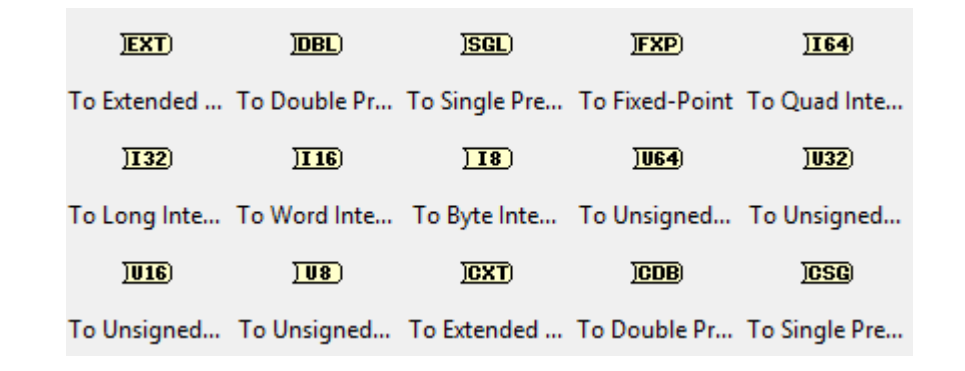

### **Stringovi**

- String je niz karaktera koji se mogu prikazati/odštampati (ASCII ili UNICODE)
- Stringovi se u LabVIEW koriste za prikazivanje poruka, kontrolu instrumenata, upis/čitanje fajlova,…
- String kontrole i indikatori se nalaze u **Controls»String** paleti

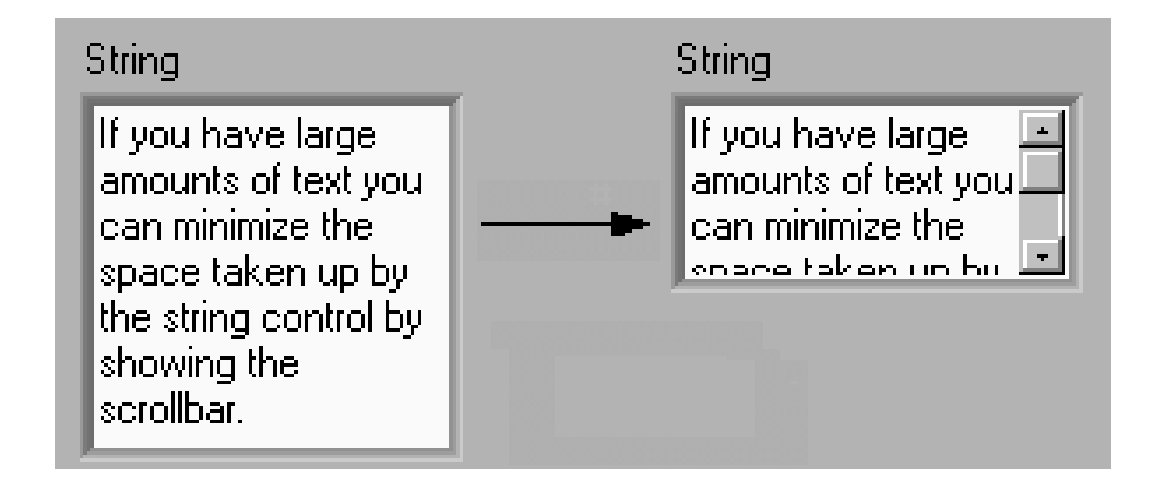

#### **Načini ispisivanja stringova**

**String Control** 

my string info

#### **Normalni Backslash \ code**

**String Control** 

my\sstring\sinfo\n

#### **Heksadecimalni**

**String Control** 

6D79 2073 7472 696E 6720 696E 666F0A

#### **Lozinka**

**String Control** 

\*\*\*\*\*\*\*\*\*\*\*\*\*\*

#### **Funkcije stringova**

#### **String Length**

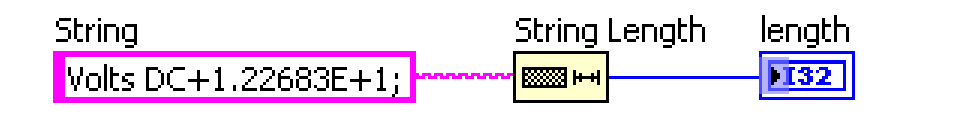

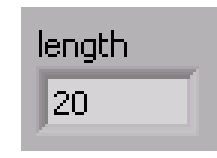

#### **Concatenate strings**

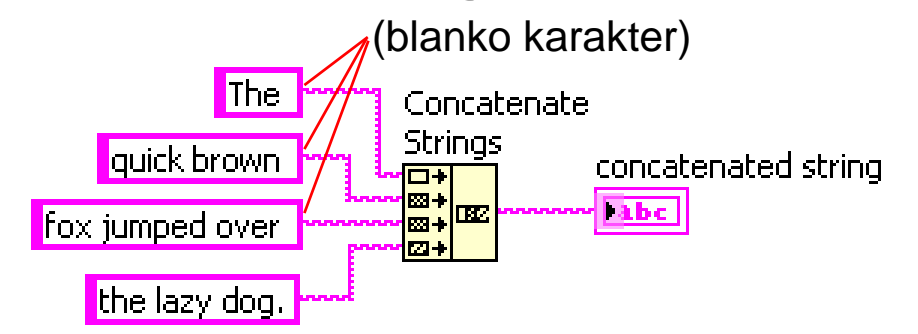

#### concatenated string

The quick brown fox jumped over the lazy dog.

#### **Funkcije stringova**

#### **String Subset**

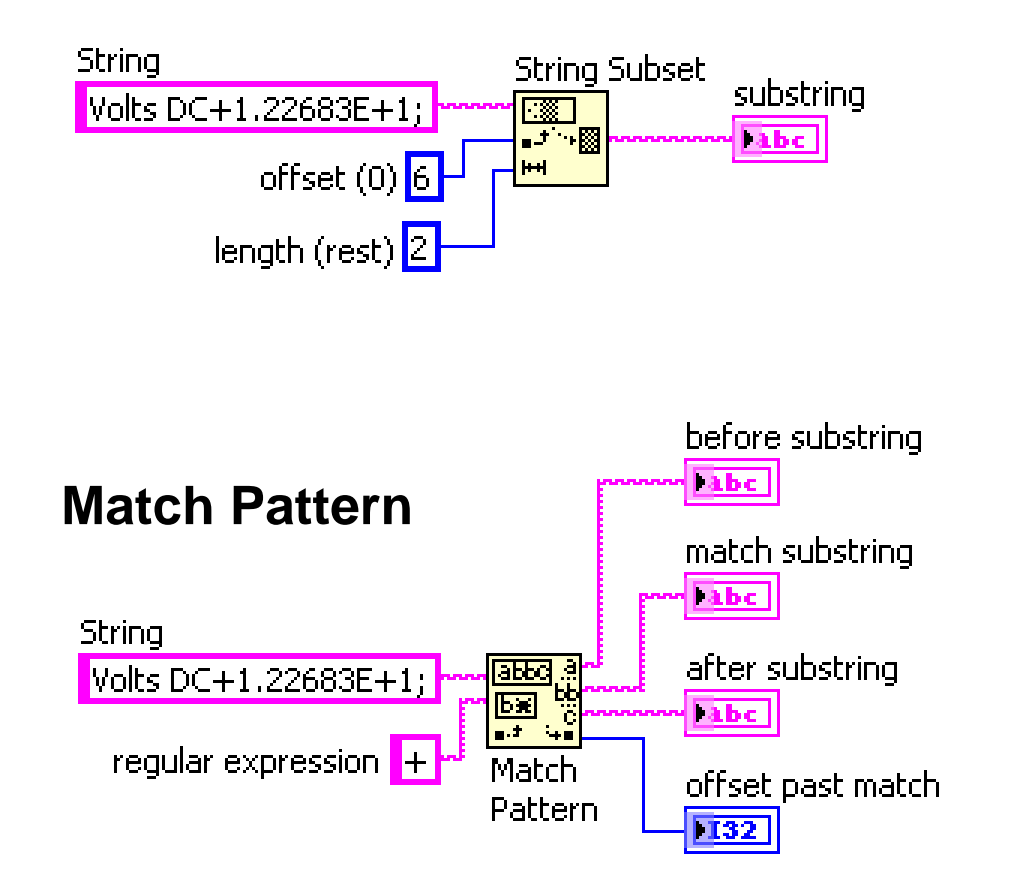

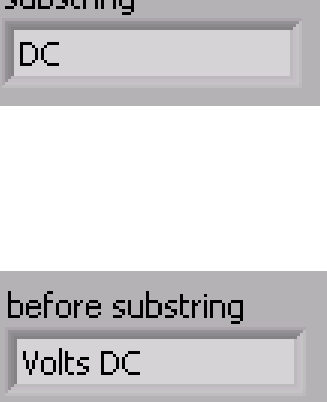

match substring

 $+$ 

cubchring.

after substring

 $1.22683E+1;$ 

offset past match

l9.

#### **Build Text ExpressVI – formatiranje stringa**

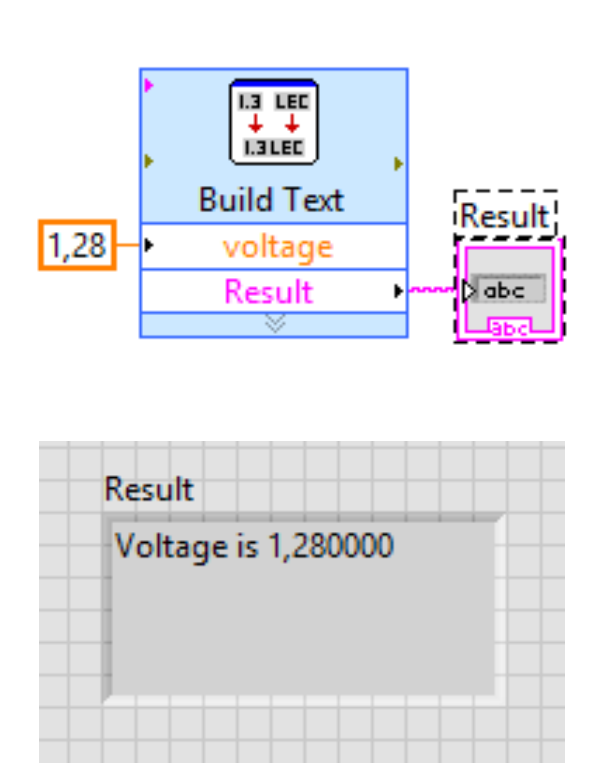

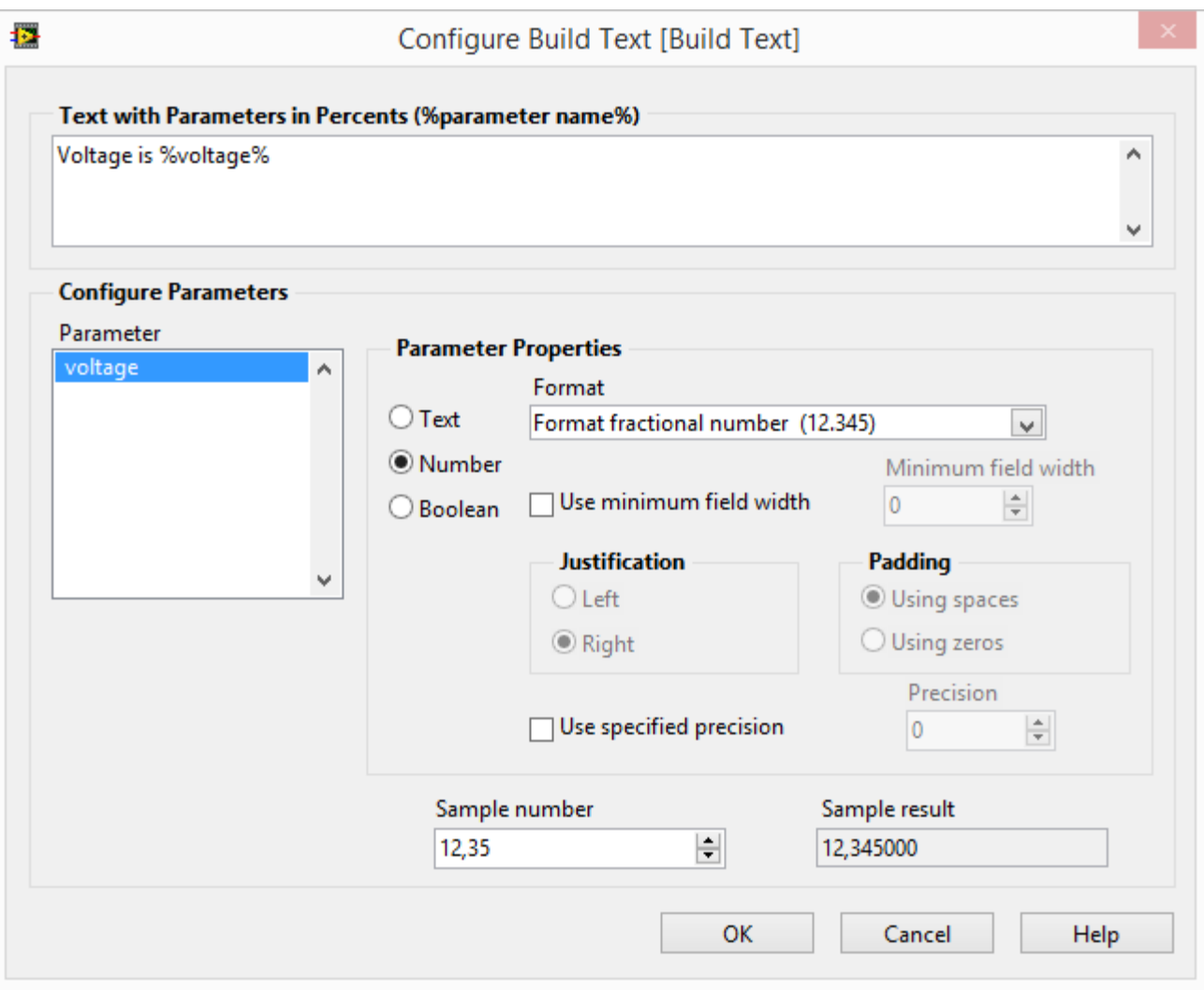

#### **Konvertovanje stringova u brojeve: Scan From String**

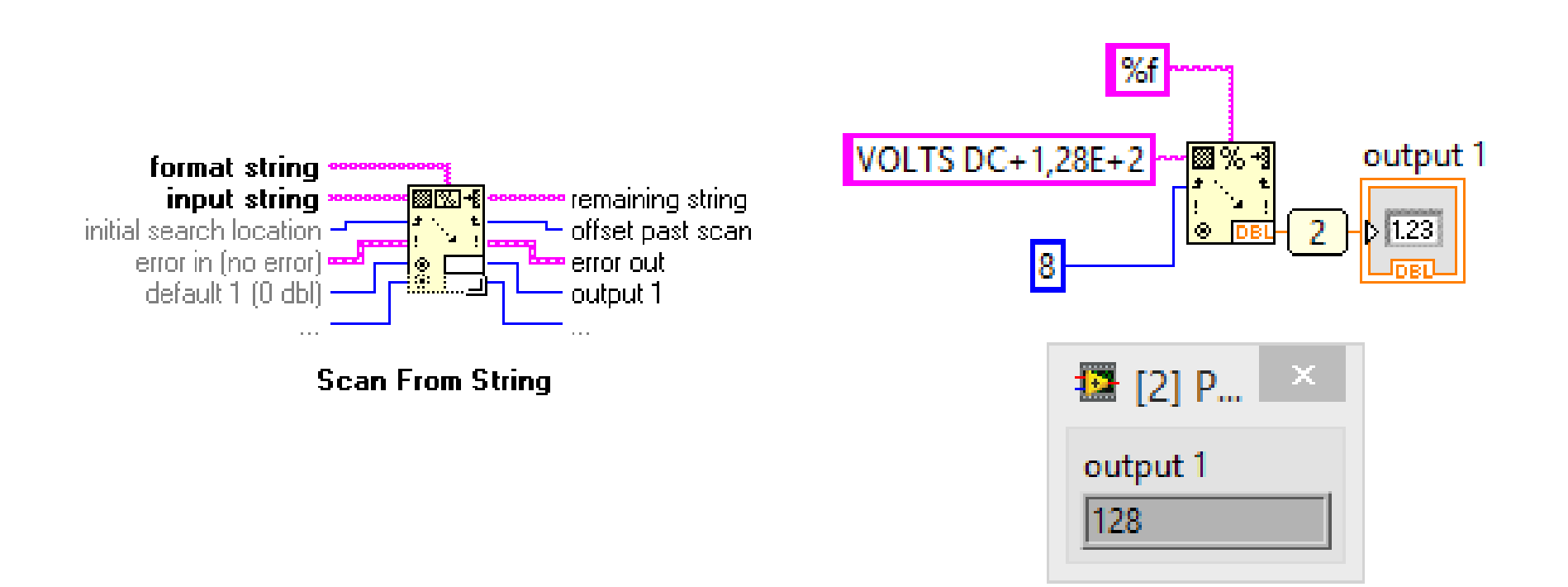

#### **Edit Format String funkcija**

#### Edit Format String dijalog

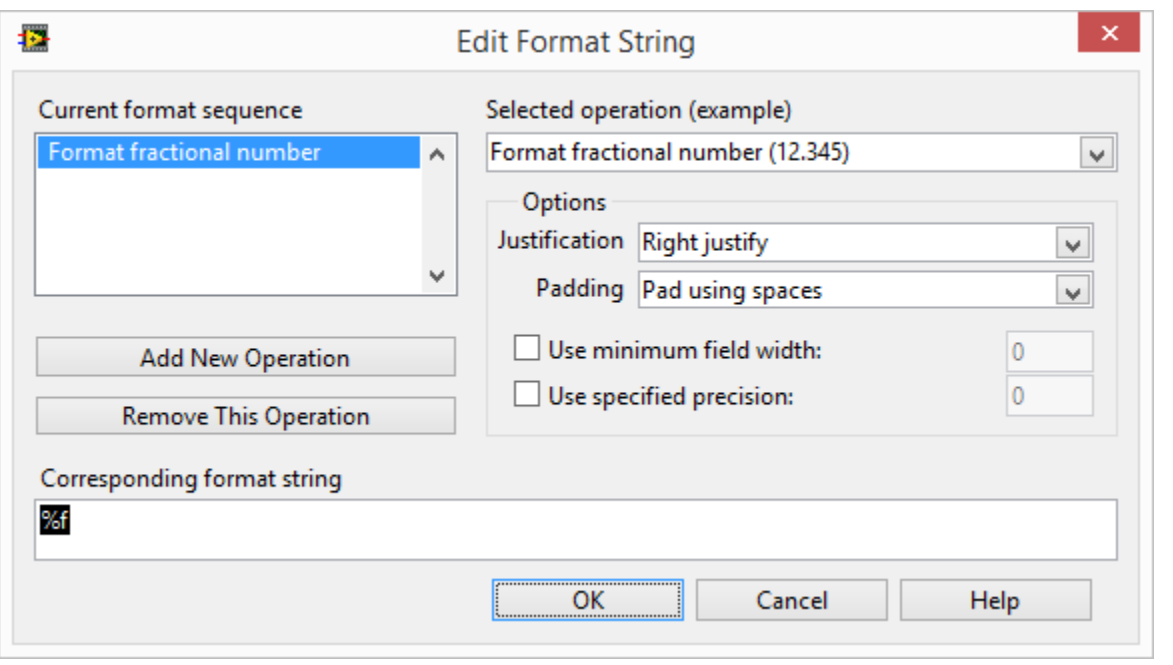

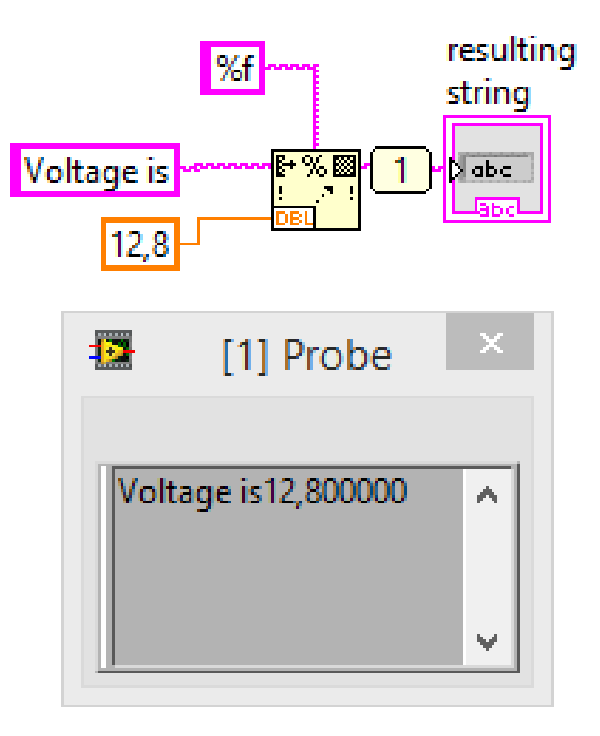

#### **Klaster tip podataka**

- Klaster je skup dva ili više elementa istog ili različitog tipa
- Analogan *struct* dekleraciji u C/C++
- Svi elementi klaster kontrole su kontrole, svi elementi indikatora su indikatori
- Slično žicama objedinjenim u jedan kabl
- **Redosled elemenata je važan**

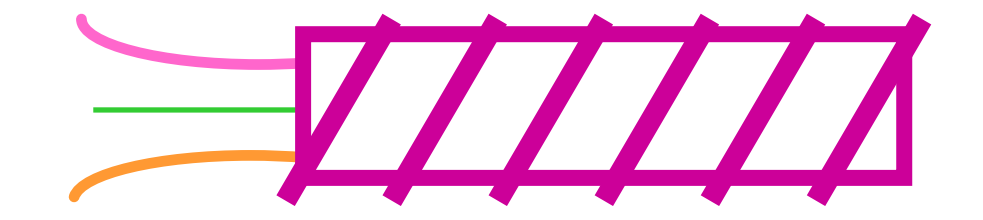

#### **Kreiranje klaster kontrole/indikatora**

- Selektujte **Cluster** iz **Array, Matrix & Cluster.**
- Dodajte elemente u okvir klastera.

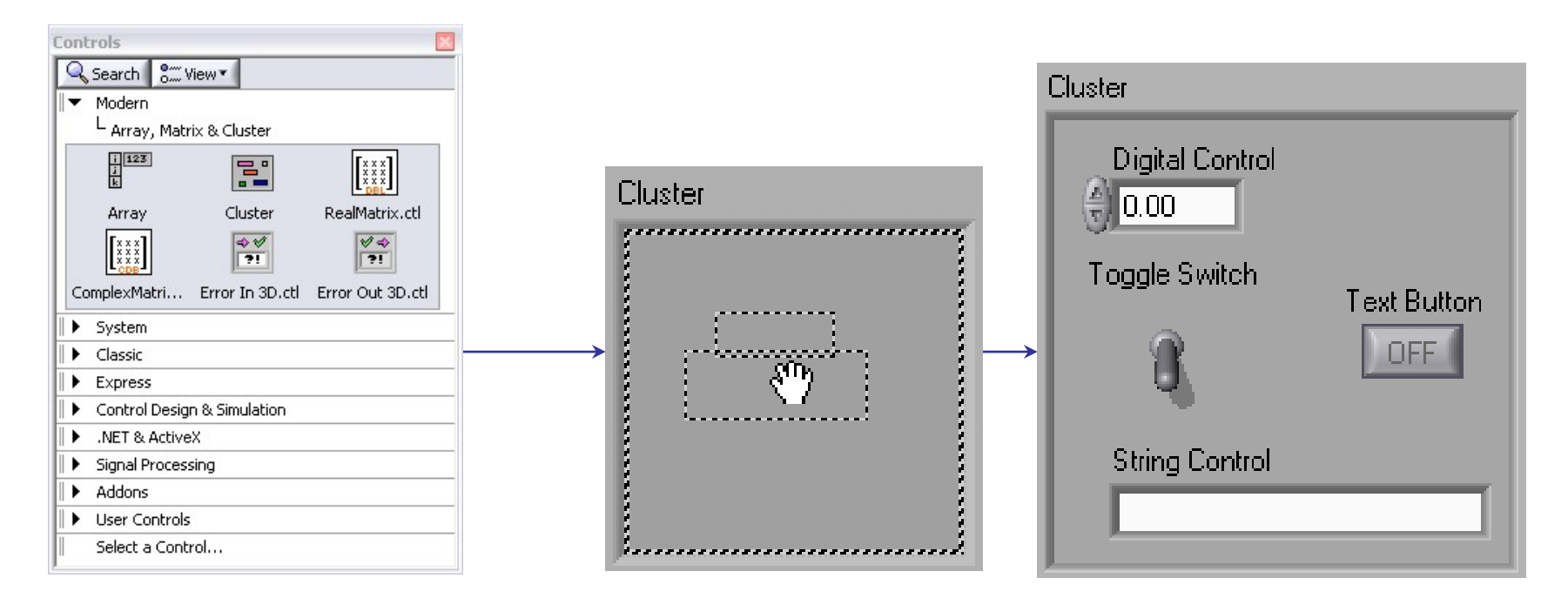

#### **Kreiranje klaster konstante**

• Selektujte **Cluster Constant** iz **Cluster** palete.

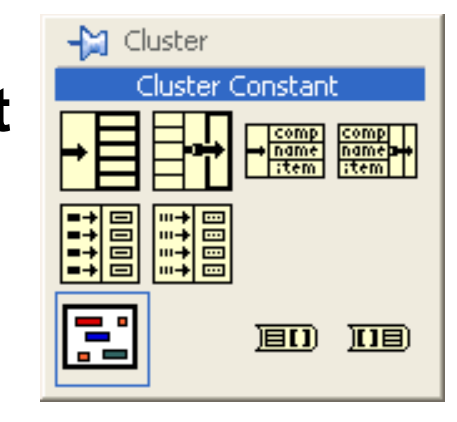

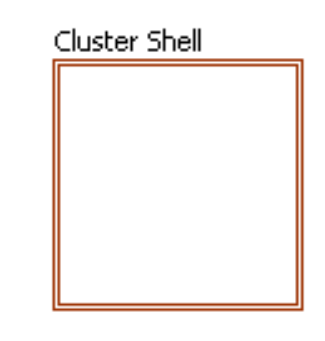

• Dodajte elemente u okvir klastera.

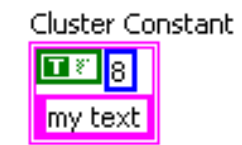

#### **Braon ili ružičasta boja?**

- Klaster terminali i veze na blok dijagramu imaju braon boju ako su svi elementi klastera numerički.
- Ukoliko je neki od elemenata nenumerički, boja klastera će biti ružičasta.

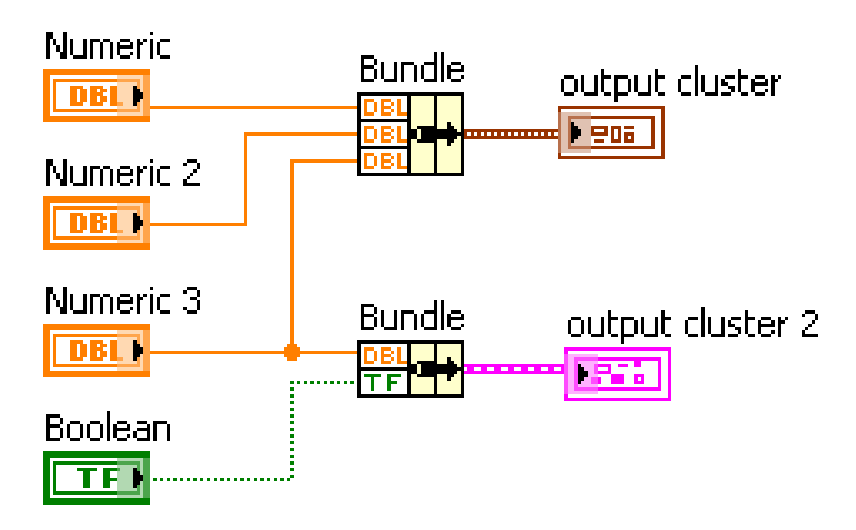

#### **Formiranje klaster podatka**

- U **Programming > Cluster & Variant** paleti nalaze se funkcije **Bundle**, **Bundle By Name**
- Funkcijama se može pristupiti desnim klikom na kontrolu/indikator klastera

#### **Bundle**

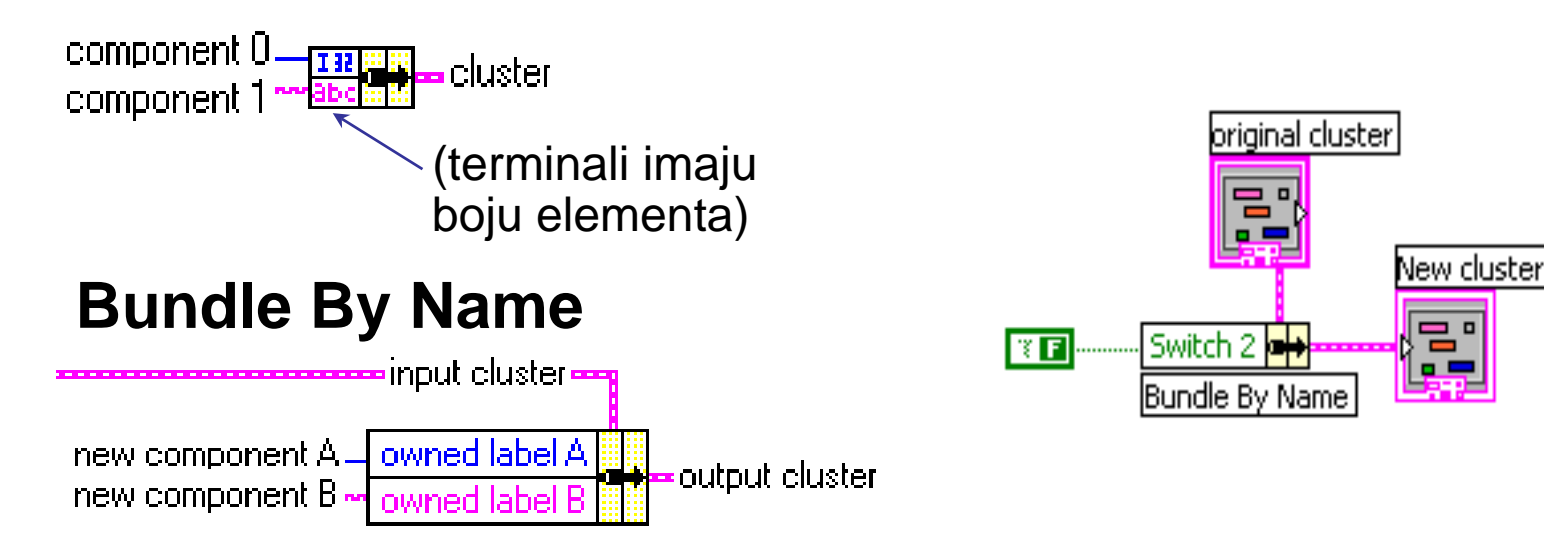

#### **Funkcije – Bundle i Bundle By Name**

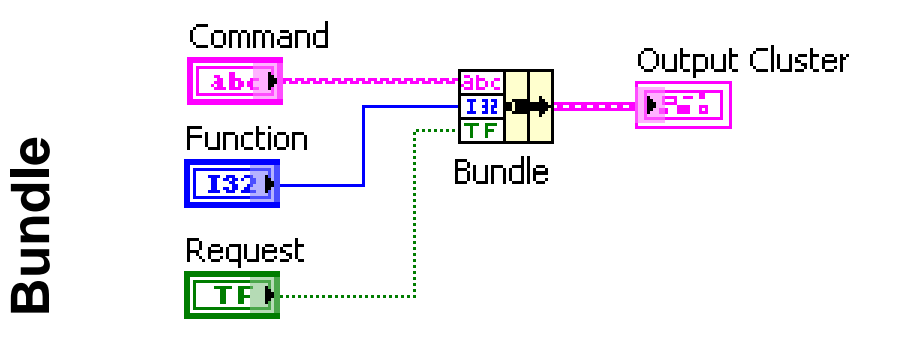

#### **Kreiranje novog klastera Izmena postojećeg klastera**

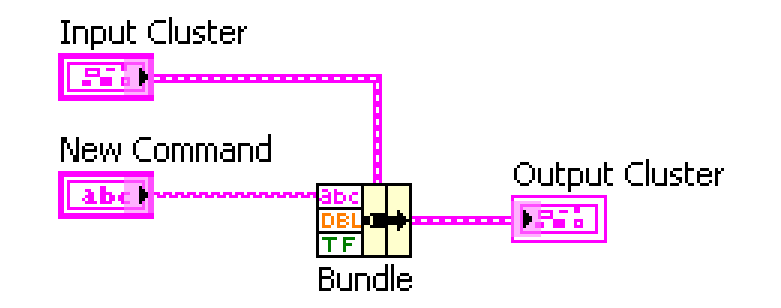

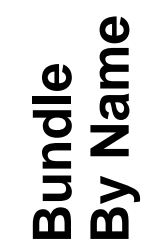

Neophodno je postojanje ulaznog klastera

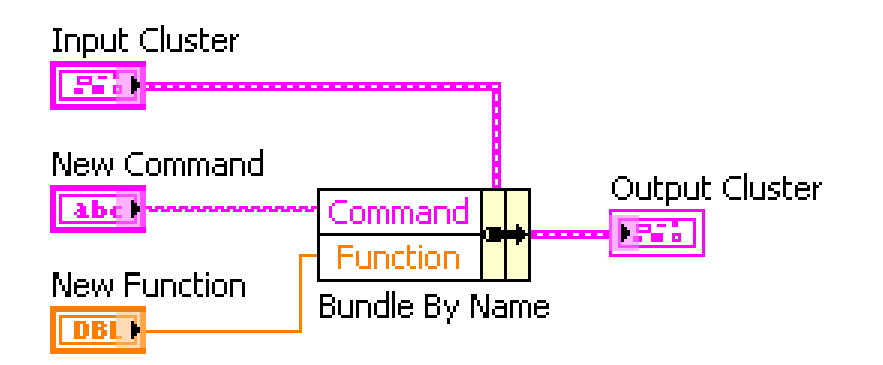

#### **Funkcije – Unundle i Unbundle By Name**

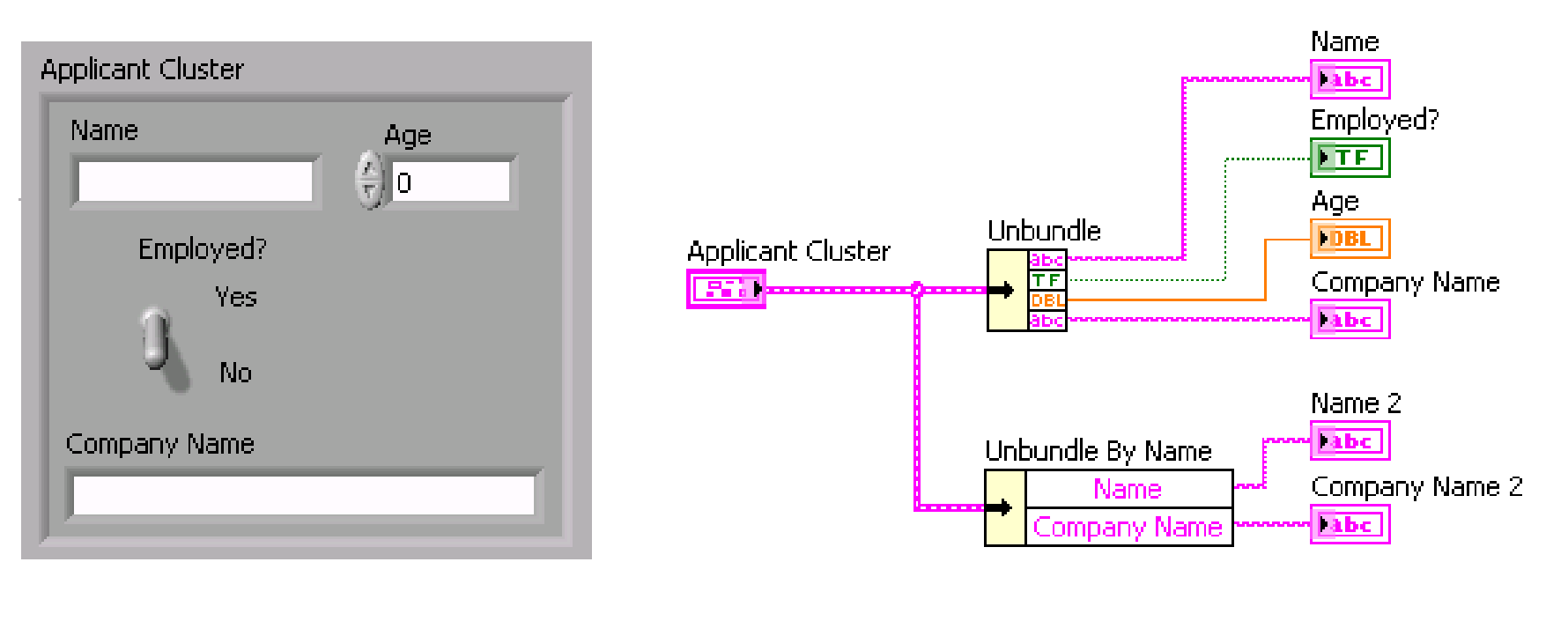

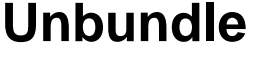

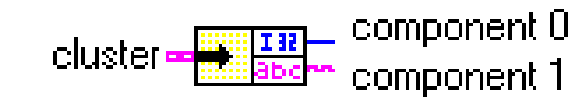

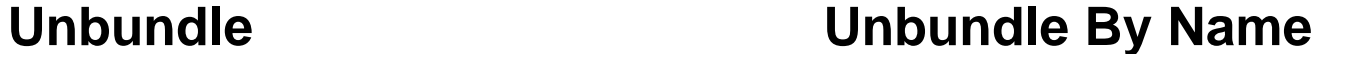

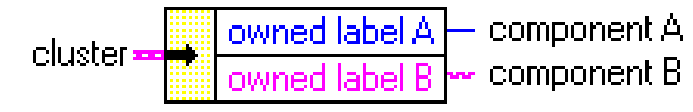

#### **Redosled elemenata u klasteru**

- Pojedinačni elementi u klasteru su određeni prema rasporedu kojim su postavljeni u klaster.
- Prvi element je element 0, sledeći element 1, i tako dalje.
- Redosled elemenata je moguće izmeniti desnim klikom na ivicu klastera i izborom opcije **Reorder Controls in Cluster**.

#### **Redosled elemenata u klasteru**

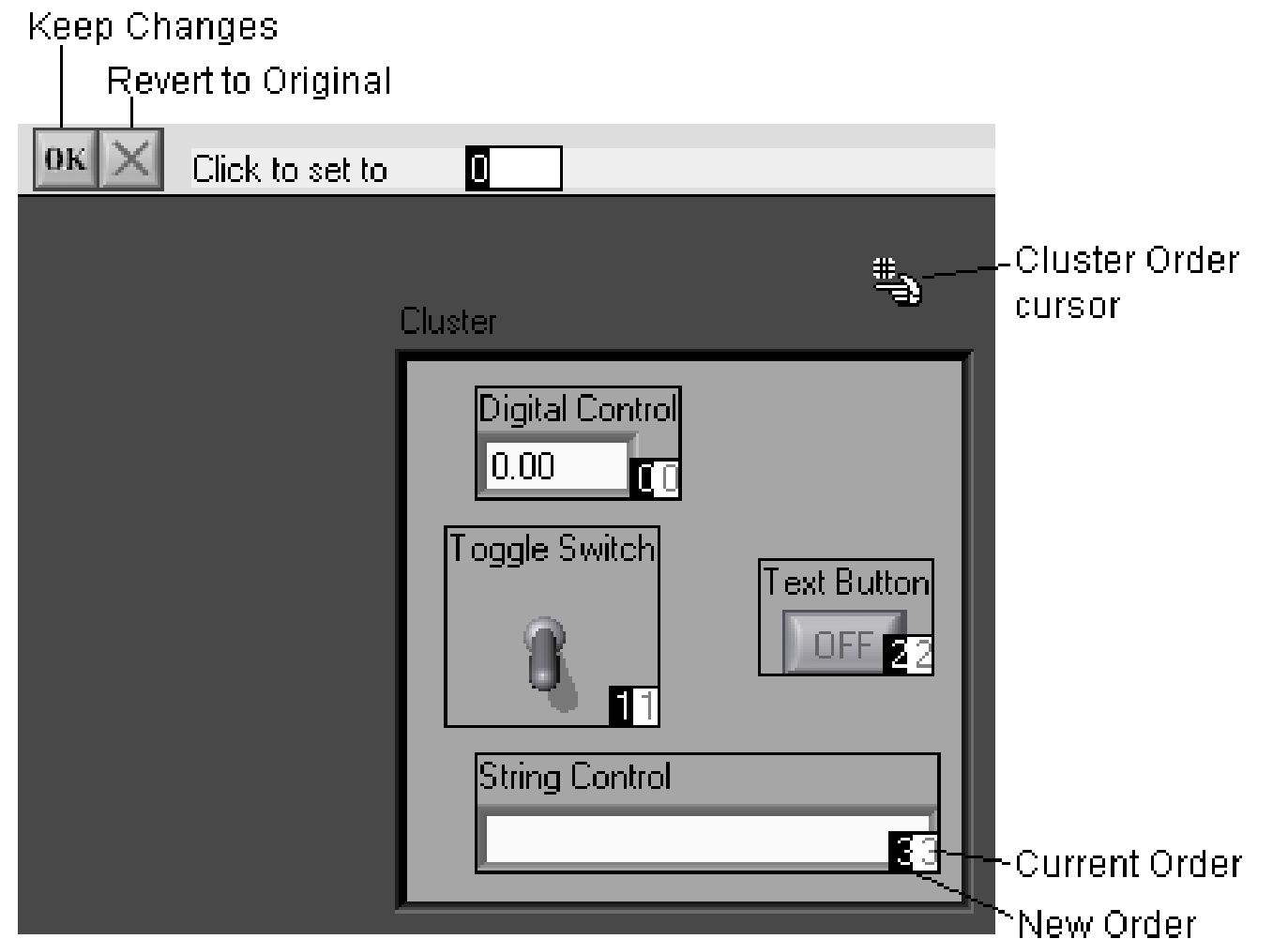

## **Klasteri i subVI**

- Klasteri mogu poslužiti za prosleđivanje većeg broja parametra subVI-u
- Prevazilazi se limit od 28 terminala
- Pojednostavljuje povezivanje
- Povećava preglednost blok dijagrama

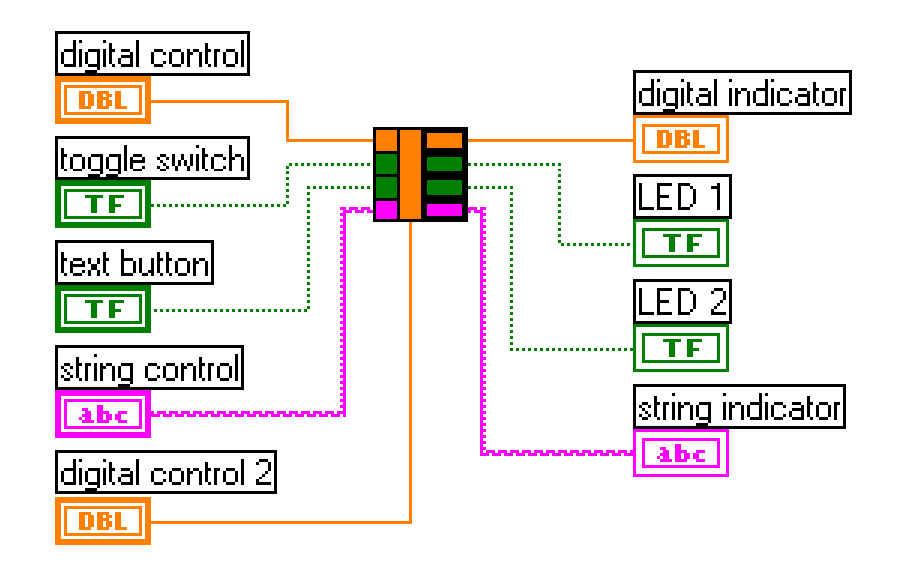

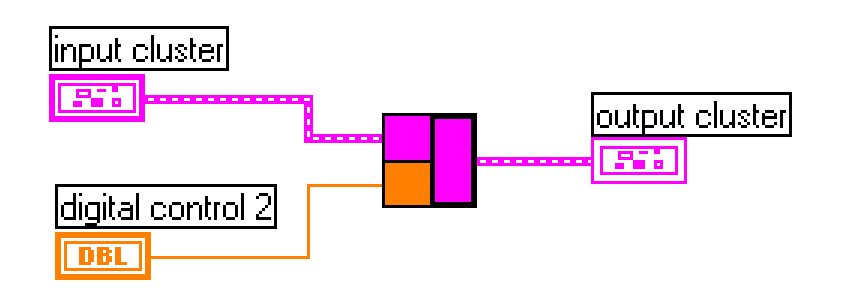

# **Variant tip**

- Variant tip služi za prosleđivanje podataka između komponenti i aplikacija koje ne podržavaju iste tipove podatka.
- Variant tip i LabVIEW je sličan *void* tipu u C/C++.
- Funkcije za konverziju u/iz Variant tipa se nalaze u **Programming»Cluster, Class & Variant»Variant** paleti.

### **Pregled**

- Numerički podaci mogu biti celobrojni u pokretnom zarezu, kompleksni ili sa fiksnom decimalnom tačkom.
- Tipovi numeričkih podataka se razlikuju po opsegu (preciznosti) i količini memorije za njihovo memorisanje.
- Stringovi su nizovi znakova koji se mogu prikazati.
- Klaster je skup elemenata različitih tipova.
- Klaster se može kreirati iz **Controls»Array Matrix & Cluster** palete.
- Funkcije za manipulaciju klasterima se nalaze u **Functions»Programming»Cluster, Class & Variant** palete.

### **Komunikacija između petlji**

- Komunikacija između petlji data-flow principom nije moguća
- Desna petlja neće početi da se izvršava pre završetka leve
- Varijable su neophodne za komunikaciju između delova VI kada vezivanje ne daje rezultate

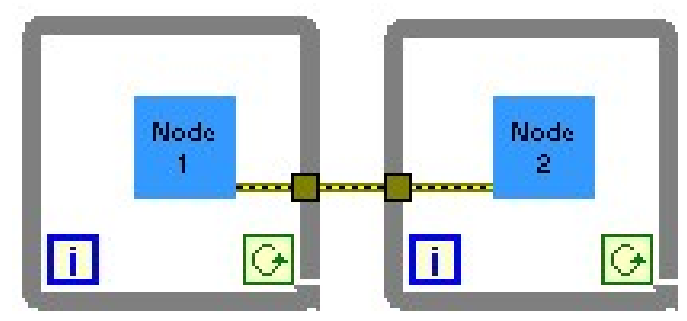

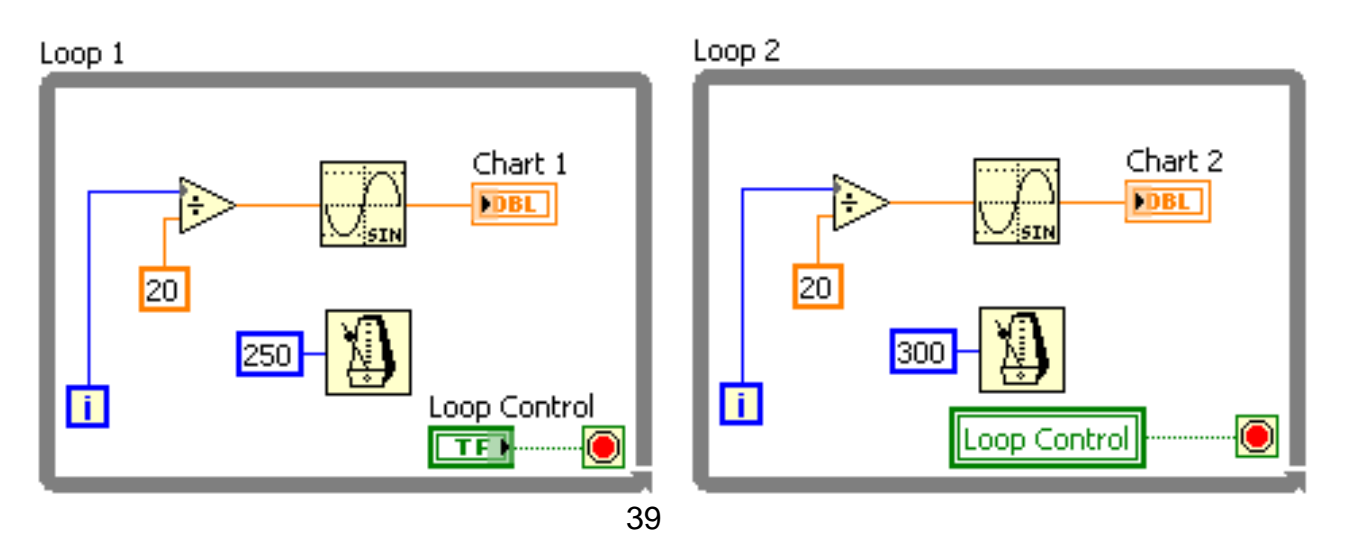

### **Lokalne varijable**

- Lokalne varijable omogućuju komunikaciju i prenos podataka između petlji koje se paralelno izvršavaju.
- Kontrola se može pročitati, ili upisati u indikator paralelno sa više lokacija u programu

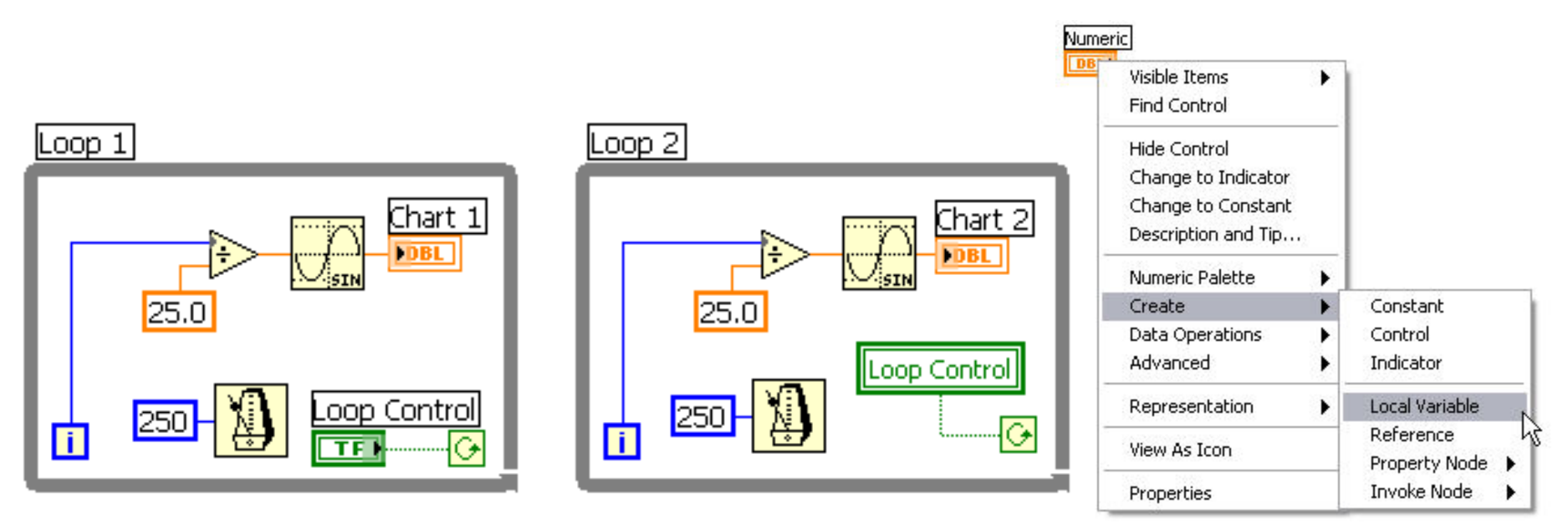

#### **Kreiranje logičke lokalne varijable**

Kod kreiranja lokalnih varijabli logičkog tipa, neophodno je prilagoditi logičku kontrolu (dugme).

Desnim klikom na kontrolu na front panlu i opciju **Mechanical Action** postaviti na **Switch When Released**.

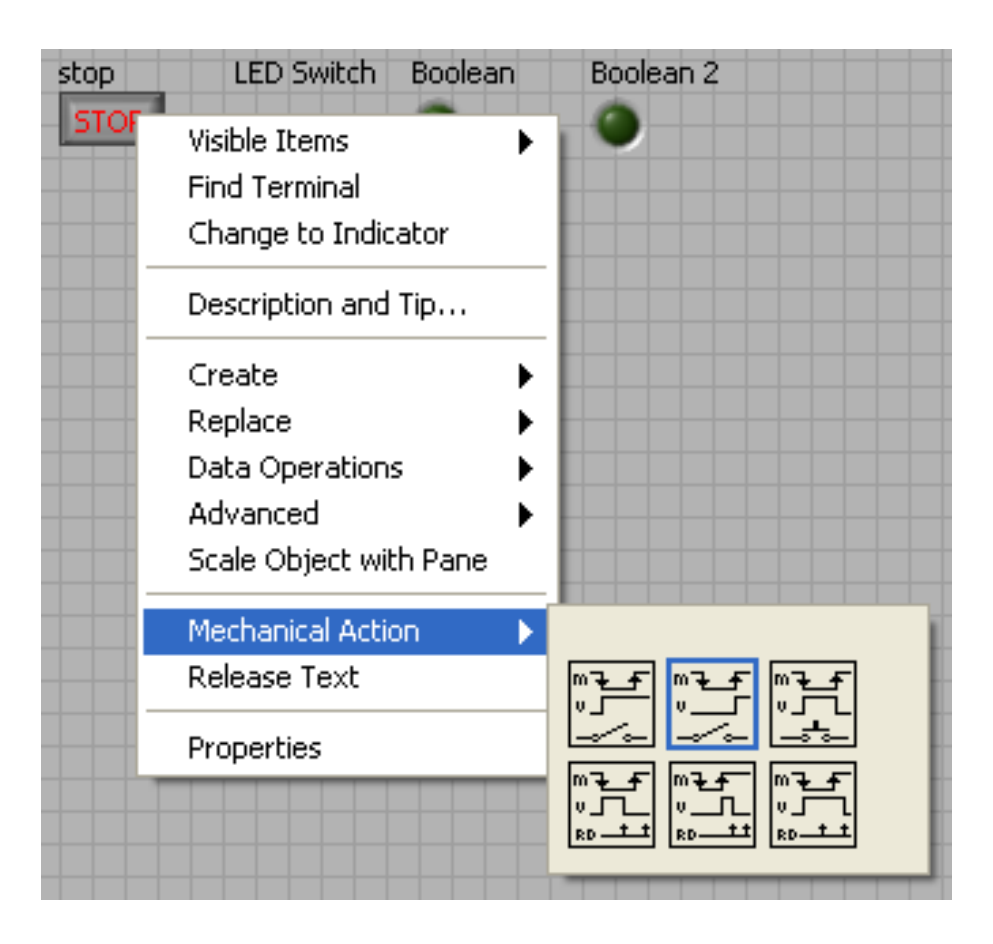

#### **Kreiranje logičke lokalne varijable**

- Lokalna varijabla se **Create >> Local Variable**.
- Kreirana lokalna varijabla je iste boje kao i tip kontrole/indikatora na koju se odnosi.
- Desnim klikom i izborom **Change To Read** ili **Change to Write** biramo da li želimo da čitamo ili upisujemo u lokalnu varijablu

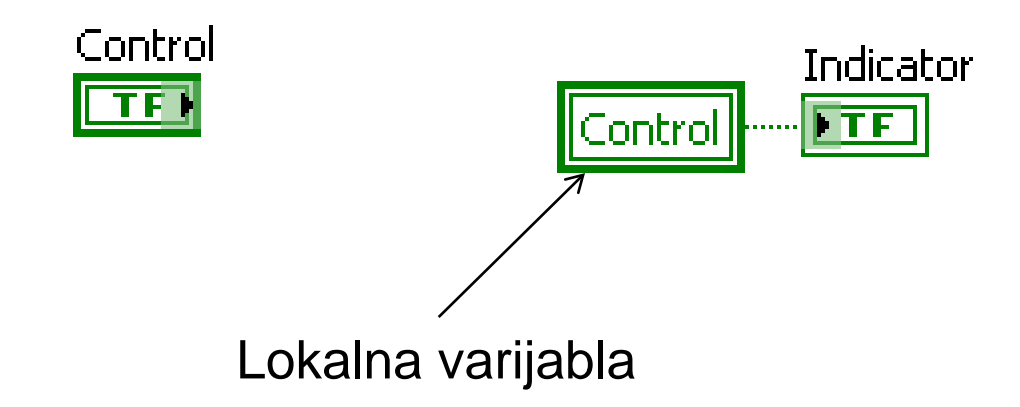

#### **Lokalne varijable upotrebljavajte pažljivo**

- Lokalne varijable narušavaju data-flow paradigmu i treba ih koristiti pažljivo
- Blok dijagrami mogu biti nepregledni i teški za praćenje, može dovesti do nepredviđenih situacija i grešaka koje se teško pronalaze.

#### **Globalne varijable**

- Lokalne varijable se zovu **lokalne** zato što omogućuju prosleđivanje podataka unutar jednog virtuelnog instrumenta.
- LabVIEW dozvoljava kreiranje **globalnih varijabli**, koje omogućuju prenos podataka između različitih virtuelnih instrumenata koji se izvršavaju na istom računaru.
- Globalna variabla se može dodati iz palete **Programming >> Structures >> Global Variable**.

#### **Kreiranje globalne varijable**

- Globalna variabla se može dodati iz palete **Programming >> Structures >> Global Variable**.
- Globalne varijable predstavljaju virtuelne instrumente koji se sastoje samo od front panela. Panel se otvara dvostrukim klikom na varijablu.
- Dodavanjem proizvoljnog broja kontrola/indikatora, omogućujemo prenos različitih podataka. <sup>45</sup>

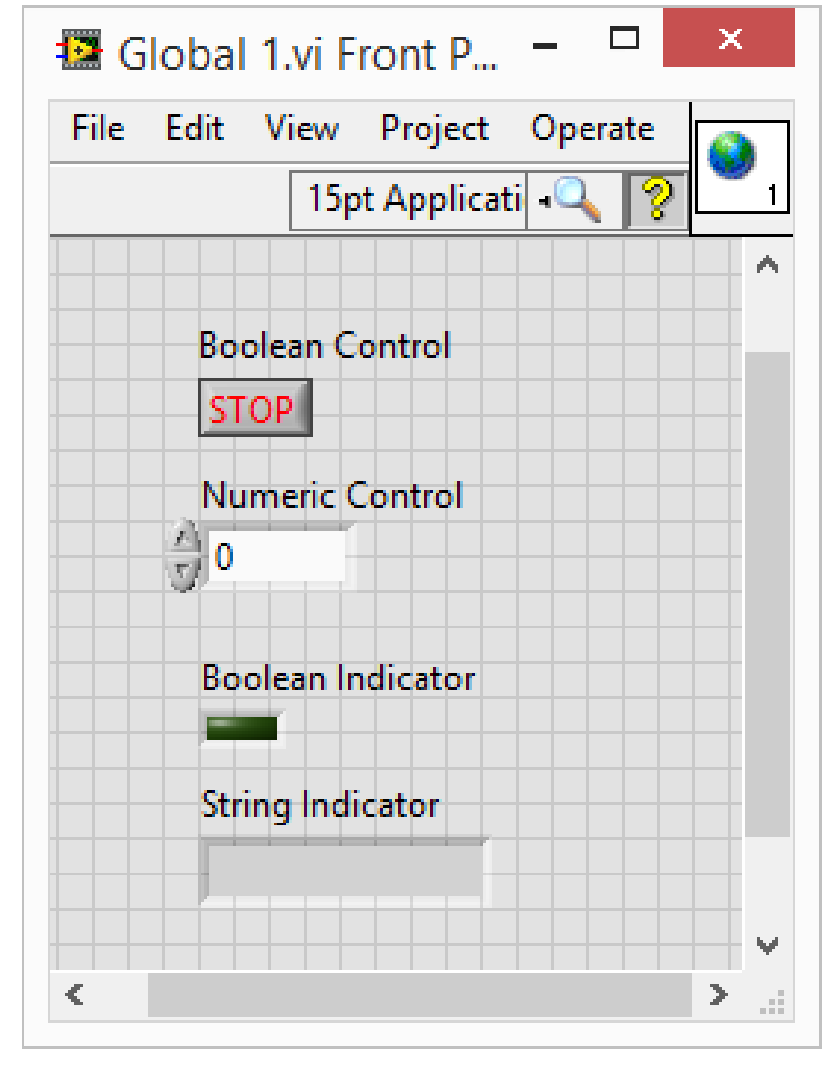

#### **Globalne varijable**

• Globalna varijabla se može izabrati klikom na varijablu i izborom kontrole/indikatora koji je istog tipa

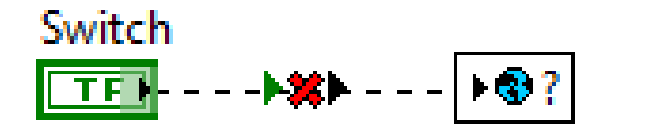

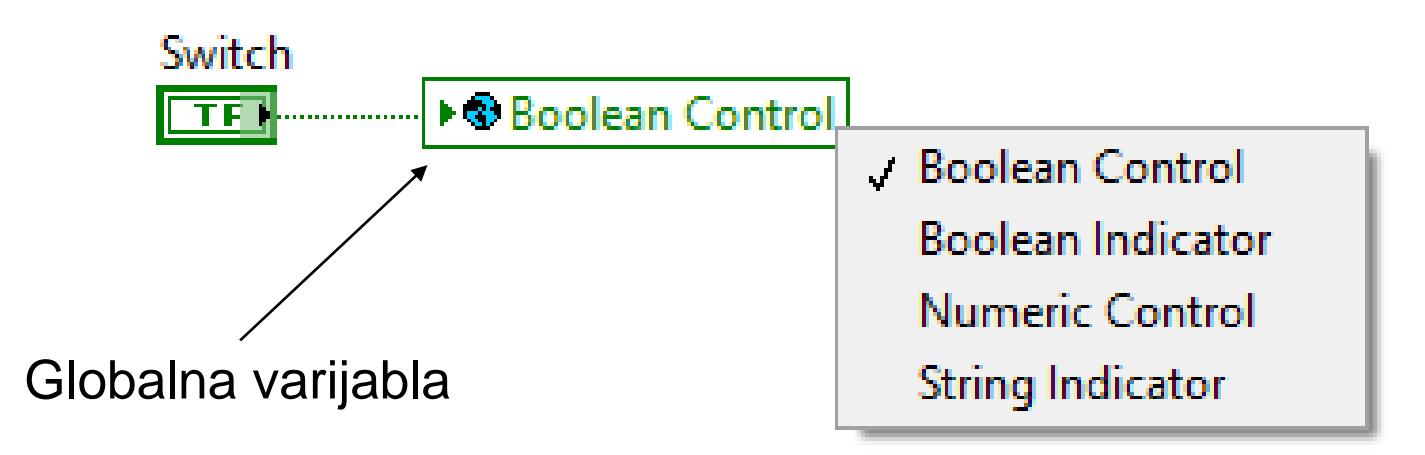

#### **Globalne varijable**

- Već postojeće globalne variable se mogu dodati u virtuelni instrument opciom **All Functions >> Selecti VI**, ili prevlačenjem ikone na blok dijagram virtuelnog instrumenta.
- Desnim klikom i izborom **Change To Read** ili **Change to Write** biramo da li želimo da čitamo ili upisujemo u globalnu varijablu

#### **Globalne varijable upotrebljavajte pažljivo**

- Globalne varijable narušavaju data-flow paradigmu i treba ih koristiti pažljivo
- Blok dijagrami mogu biti nepregledni i teški za praćenje, može dovesti do nepredviđenih situacija i grešaka koje se teško pronalaze.
- LabVIEW pruža nekoliko različitih mehanizama za komunikaciju između virtuelnih instrumenata, ali je njihova upotreba komplikovanija od globalnih varijabli.

#### **Deljene varijable (shared variables)**

- Osim lokalnih i globalnih variabli, LabVIEW dozvoljava kreiranje **deljenih varijabli**, koje omogućuju prenos podataka između virtuelnih instrumenata koji se izvršavaju na različitim računarima koji su mrežno povezani.
- Da bi se koristile deljene varijable, virtuelni instrument je neophodno kreirati unutar projekta
- Globalna variabla se može dodati iz palete **Programming >> Structures >> Shared Variable**.

#### **Deljene varijable (shared variables)**

• Klikom na postavljeni čvor, možemo izabrati deljenu varijablu. Na raspolaganju su varijable koje su definisane na lokalnom računaru i računarima u mreži. Računari u mreži moraju biti konektovani kroz **Measurement & Automation Explorer**.

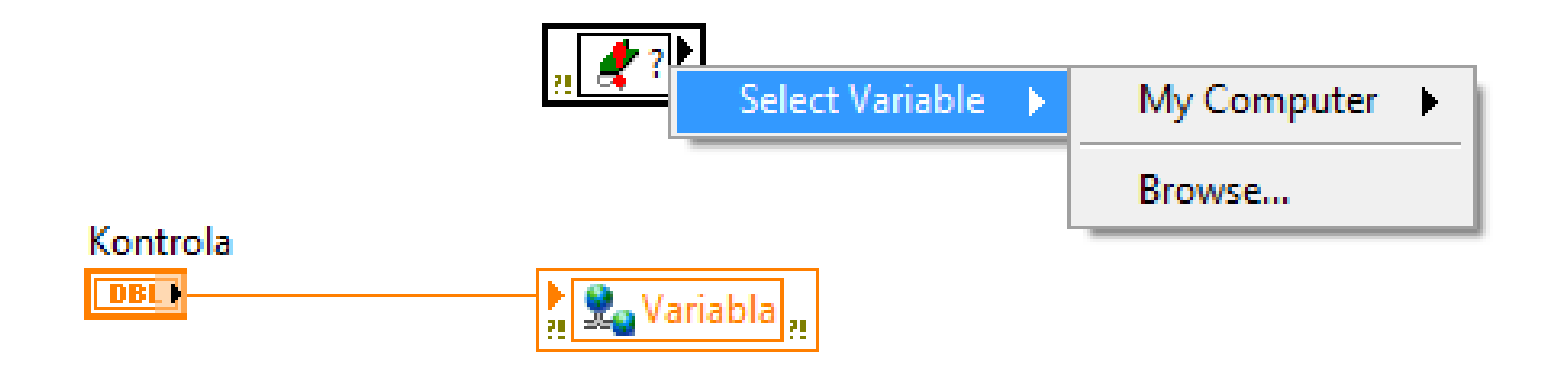

#### **Deljene varijable (shared variables)**

- LabVIEW pruža nekoliko različitih mehanizama za komunikaciju između virtuelnih instrumenata u računarskoj mreži preko TCP/IP modela, ali je njihova upotreba komplikovanija od deljenih varijabli.
- Deljene varijable predstavljaju najjednostavniji način mrežne komunikacije, ali imaju veliki overhead i slabijih su performansi.

### **Pregled**

- Lokalne varijable služe za komunikaciju između petlji unutar jednog virtuelnog instrumenta, kada data-flow model ne može da omogući prenos podataka.
- Globalne varijable omogućuju komunikaciju između virtuelnih instrumenata koji se izvršavaju paralelno na istom računaru.
- Deljene varijable predstavljaju najjednostavniji način mrežne komunikacije, između virtuelnih instrumenata koji se izvršavaju na različitim računarima povezanih u jedinstvenu mrežu.
- Globalne i lokalne varijable treba pažljivo koristiti, jer mogu dovesti do grešaka i teško razumljivog blok dijagrama.